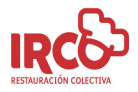

Estimados Sres. /as,

Quisiéramos darles la bienvenida al nuevo curso 2020-2021. En línea con nuestro compromiso de atender el servicio de comedor con la máxima calidad, les proponemos una mejora en la comunicación de los menús a través de una herramienta de aplicación informática desarrollada por nuestro departamento de nutrición.

A través de esta aplicación y desde la nueva **WebApp IRCO**, los usuarios de comedor podréis consultar los menús que servimos en vuestro centro y estar informados de la alimentación diaria que recibirán los usuarios del comedor escolar.

Esta aplicación ha sido diseñada para que de forma intuitiva el usuario pueda descargarse el formato del menú que mantendrá el contenido y formato habitual que se viene entregando en papel al centro. Además, se puede consultar diariamente el menú con los ingredientes y el valor nutricional. Con esta mejora queremos mostrar nuestro compromiso con el respeto hacia el medio ambiente y la optimización de los recursos actuales en la mejora de nuestro sistema de trabajo.

Con el objetivo de personalizar el servicio de comunicación de los menús, a continuación os indicamos los pasos para acceder a la WebApp IRCO desde cualquier dispositivo móvil:

Accede mediante el navegador del dispositivo móvil a la dirección http://62.4.6.255/webapp/. Una vez dentro, será necesaria la introducción del siguiente nombre de usuario y clave de acceso:

**Usuario: Clave acceso:** al1122 4444

## CENTROCP AZORIN (ALICANTE)

Una vez hayáis accedido a la WebApp IRCO, podéis crear un enlace de acceso directo en la pantalla de inicio de vuestro dispositivo móvil. De esta forma aparecerá un icono que os permitirá un acceso más fácil e inmediato. Para crear este enlace, basta con entrar en las opciones del navegador y pulsar "Añadir al menú inicio".

Cualquier aclaración sobre esta mejora les será atendida con la visita de nuestros comerciales de zona, o si así lo desean también pueden contactar con ellos en su teléfono habitual.

Atentamente,

Dpto. Nutrición y Dietética IRCO.SL

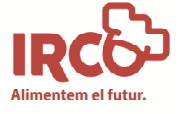

## Benvolguts Srs./es,

Voldríem donar-los la benvinguda al nou curs 2020-2021. En línia amb el nostre compromís d'atendre el servei de menjador amb la màxima qualitat, els proposem una millora en la comunicació dels menús a través d'una eina d'aplicació informàtica desenvolupada pel nostre departament de nutrició.

A través d'aquesta aplicació i des de la nova **WebApp IRCO**, els usuaris del menjador podran consultar els menús que servim en el vostre centre i estar informats de l'alimentació diària que rebran els usuaris del menjador escolar.

Aquesta aplicació ha sigut dissenyada perquè de forma intuïtiva l'usuari puga descarregar-se el format del menú que mantindrà el contingut i format habitual que es ve lliurant en paper al centre. A més, es pot consultar diàriament el menú amb els ingredients i el valor nutricional. Amb aquesta millora volem mostrar el nostre compromís amb el respecte cap al medi ambient i l'optimització dels recursos actuals en la millora del nostre sistema de treball.

Amb l'objectiu de personalitzar el servei de comunicación dels menús, a continuació vos indiquem els passos per accedir a la WebApp IRCO des de qualsevol dispositiu mòbil:

Accedeix, mitjançant el navegador del dispositiu mòbil, a l'adreça http://62.4.6.255/webapp/. Una vegada dins, serà necessària la introducció del següent nom d'usuari i clau d'accés:

al1122

 **Usuari: Clau d'accés:**

## CENTRE: CP AZORIN (ALICANTE)

Una vegada heu accedit a la WebApp IRCO, podeu crear un enllaç d'accés directe en la pantalla d'inici del vostre dispositiu mòbil. D'aquesta forma apareixerà una icona que vos permetrà un accés més fàcil i immediat. Per a crear aquest enllaç, n'hi ha prou amb entrar en les opcions del navegador i prémer "Afegir al menú d'inici".

Qualsevol aclariment sobre aquesta millora els serà atesa amb la visita dels nostres comercials de zona, o si ho preferixen, també poden contactar amb ells en el seu telèfon habitual.

Atentament,

Dpt. Nutrició i Dietètica IRCO.SL